# **Introduction to HTML & CSS**

## **What is HTML?**

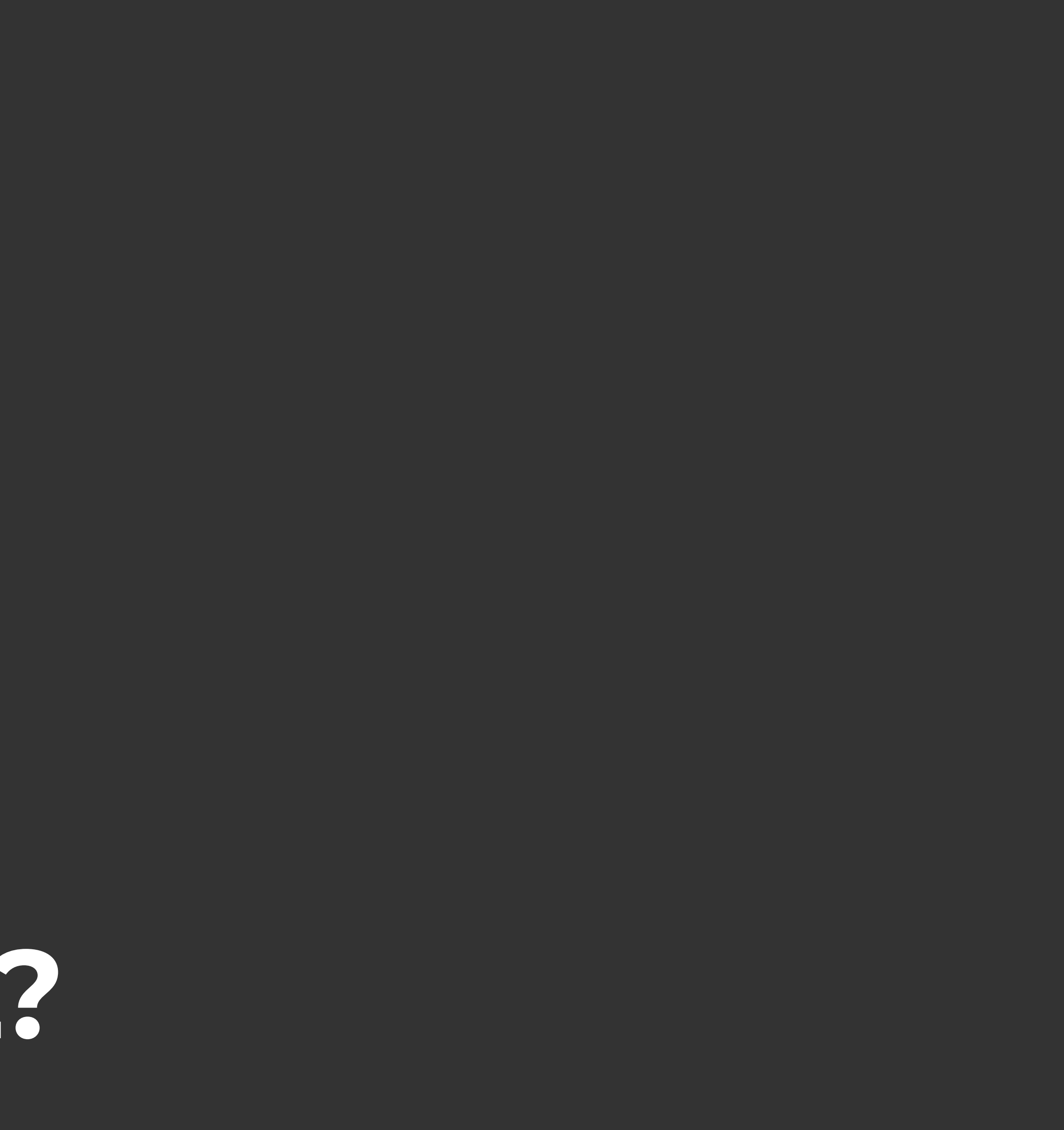

#### **Hypertext Markup Language (HTML)**

- **•** The foundation of all web pages
- **•** It provides the content for the web page and provides context for the content
- **•** It can link to external pages and load in resources such as stylesheets and scripts
- **•** It can function by itself without need of other languages, but is improved by them

**4**

#### **Tags**

- **•** Used to display and organize content
- **•** Allows us to provide context to the browser for content

*Ex: Stegosaurus is the main heading*

**•** Most tags consist of an open and close tag with content (and more tags) in between

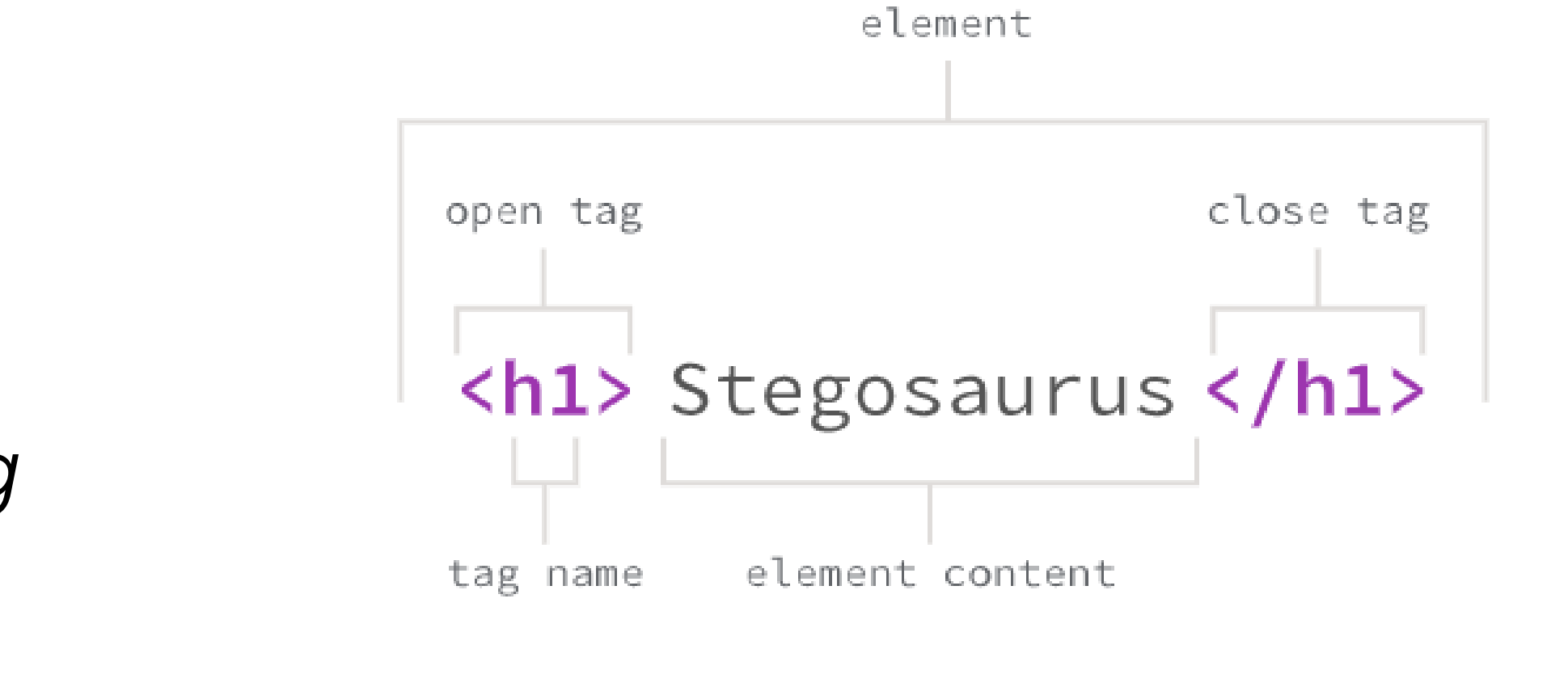

What is HTML? **5**

#### **Semantics AKA What Tags to Use**

- **•** It is important to use the correct tag to provide the proper context for the browser
	- **•** Accessibility, SEO, readability, organization
- **•** Do **not** use tags for styling (ex: <i> is not the italics tag)
- **•** Helpful references for proper semantics
	- **•** [MDN: HTML Elements Reference](https://developer.mozilla.org/en-US/docs/Web/HTML/Element)
	- **•** Learn the Web: [HTML Semantics Cheat Sheet](https://learn-the-web.algonquindesign.ca/topics/html-semantics-cheat-sheet/)

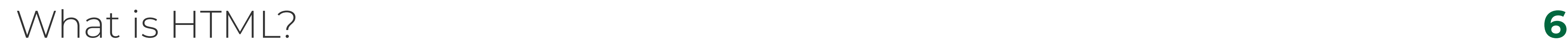

#### **Attributes**

**•** Most tags have attributes

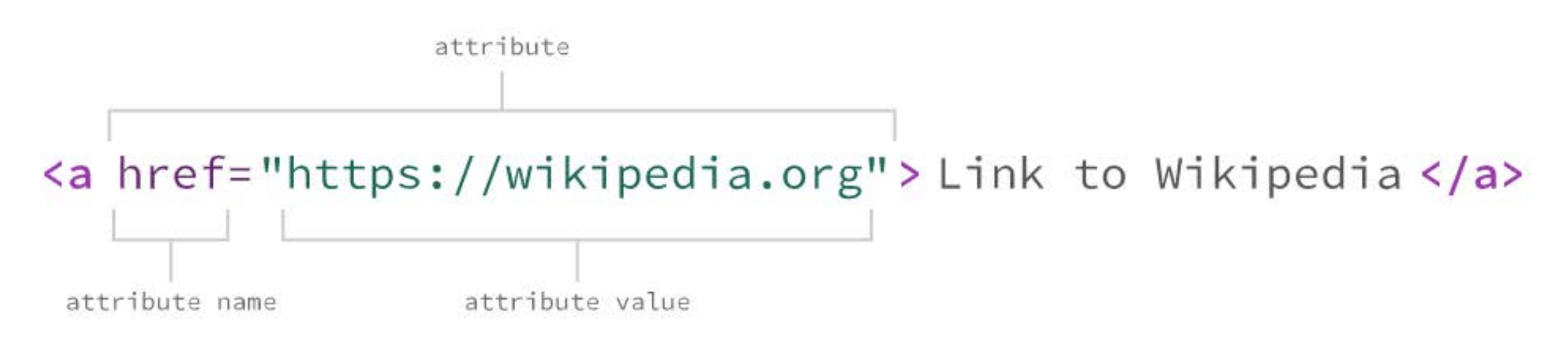

#### **•** The attributes generally define extra properties that aren't

specifically visible.

#### *Ex: the* <a> *tag must have an attribute named href that points to the URL the*

*link will navigate to.*

### **Self Closing Tags**

**•** Some tags don't have a close tag only and open tag. These are called self-closing tags.

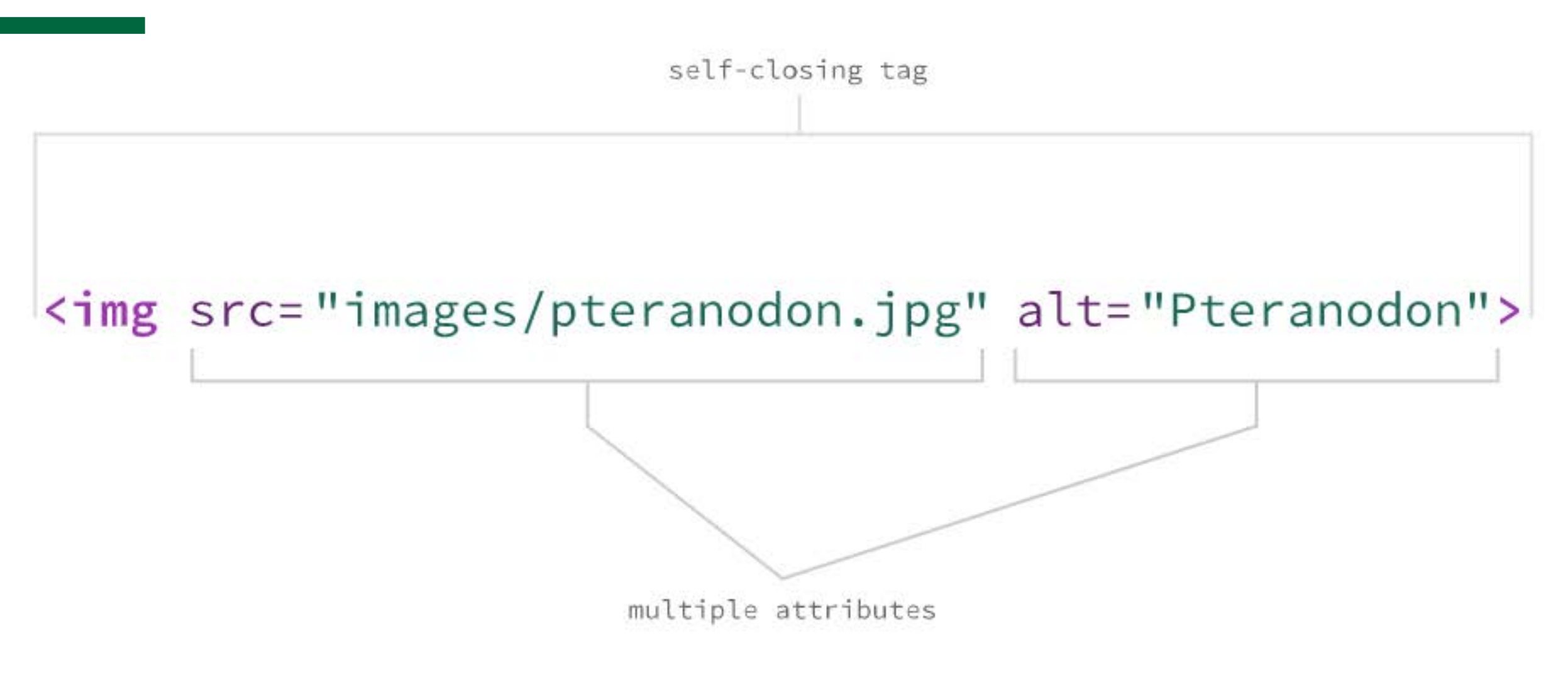

**•** A <img> tag is an example: it's only an open tag with a few

#### What is HTML?

## attributes that define the image to display at that location.

#### **Sample Navbar**

```
<header>
\hbox{{\small -}1}-Titanosaur</h1>
<img src="images/titanosaur.jpg" alt="Titanosaur skeleton">
\langle p \rangleThe heaviest creatures ever to walk the earth.\langle p \rangle<nav>\langle u \rangle<li><a href="#desc">Description</a></li>
     <li><a href="#paleo">Paleobiology</a></li>
     <li><a href="#tax">Taxonomy</a></li>
   \langle \rangleul>
\langle/nav\rangle\langle/header>
```
#### What is HTML? **8**

## **View Source**

#### **How to View Page Source Code**

- **•** Right click and select "View Page Source" or use shortcut command + option + u
	-
- **•** Right click and select "Inspect" or use shortcut command + option + i
	-

**•** This will open a new tab showing the HTML source code for the webpage.

**•** This will open the developer tools. If you use the right click option, it will bring you directly to the element you clicked on in the elements tab

## **What is CSS?**

What is CSS? **12**

## **Cascading Style Sheets (CSS)**

- **•** Provides styling (design) for our webpages
	- **•** Colors, fonts, layout, visibility, size, transforms, animations, and more!
- **•** It doesnt understand our content, it simply presents it
- **•** Cascading means that each line of code is applied in order and will override previously lines of code that conflict

*Ex: If I set the color of all* <p> tags on line 34 to orange and then set the <p> *color to blue on line 65, the <p> tags will be colored blue as that rule came* 

*second.*

#### **Ruleset**

A grouping of CSS propreties that change how elements look.

**Selector:** The piece of code that tells the CSS which HTML element should be targeted.

**Declaration:** A line of CSS that changes the look of an element.

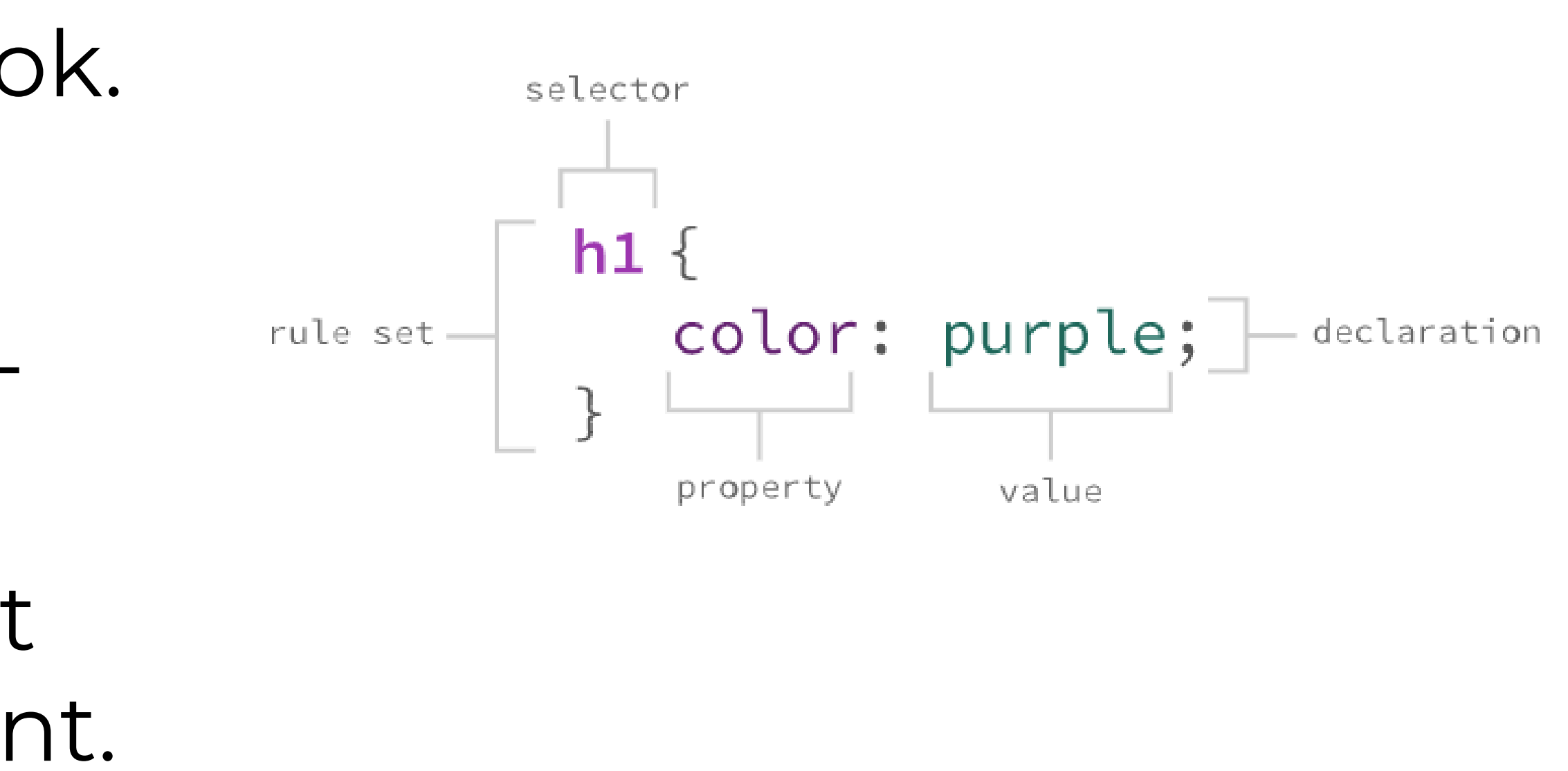

**Property:** A defined set of attributes about the look of HTML that can be changed.

**Value:** What that attribute's style will be changed to. A value can be a predefined keyword (purple) or an amount (5px) depending on the property.

![](_page_13_Figure_3.jpeg)

#### **CSS Selectors**

**•** How we choose which HTML element to apply the styles to

**•** Selectors can target either one single element, or multiple

- 
- 
- **•** Make sure to be specific when selecting an element to make sure you do not accidentally apply styles to the wrong element!
- **•** Check out this [CSS Selectors](https://learn-the-web.algonquindesign.ca/topics/css-selectors-units-cheat-sheet/) reference guide

**VS Code**

![](_page_16_Picture_5.jpeg)

#### **Introduction to VS Code**

- **•** Let's take a quick tour of VS Code!
- **•** Check out Steve's [Get Started with VS Code](https://youtu.be/Y_lWpD66oT8) video
- **•** Don't forget to practice your [keyboard shortcuts](these shortcuts)!
	- **•** And test your skills [here](https://activities.learn-the-web.algonquindesign.ca/keyboard-commander/)

![](_page_17_Picture_3.jpeg)

#### **Emmet**

## **•** A default plug-in in VS Code that allows you to quickly add

- large amounts of code with less keystrokes
- **•** Check out the [documentation](https://docs.emmet.io/abbreviations/syntax/) for helpful tips and tricks

![](_page_18_Picture_4.jpeg)

#### **Live Server**

#### **•** A plug-in that provides a quick and easy to set up server to

- view your web page
- **•** To start the server, open your HTML file, right click inside of the file and select "Open with Live Server"
- **•** To stop the server, right click inside of the HTML file and select "Stop Live Server" or click the stop button at the bottom of the window